## **jQuery** を利用した画像検索における電子透かしを組み込んだ画像作成

## ー地中海建築画像データベースシステムの開発 その1-

小嶌一生 <sup>A)</sup>,仲間祐貴 <sup>B)</sup>

A)電気情報技術系

B)環境建設技術系

1 はじめに

熊本大学建築学教室西洋建築史研究室が所有する地中海建築写真を電子化し、ウェブを介してブラウザ上 で閲覧できる地中海建築画像データベースを開発した。システムの主な仕様としては、著作物の不正利用防 止を目的とし、電子透かしを組み込んだ画像データを利用した。さらに、検索による大量画像を一斉に表示 する際、ブラウザの画像読み込み時間短縮を目的として、jQuery を用いた大量の画像を円滑に読み込めるシ ステムとした。本稿では、後者の画像を円滑に表示するシステム開発について述べる。

2 地中海建築画像データベースシステムについて

熊本大学環地中海建築調査団が、昭和 44~46年にかけて行った調査で撮影した写真資料が約 4500 枚ある。 この資料をデジタル化し、画像データベースを構築して、インターネット上で公開するシステムである。シ ステムでは、画像検索機能を搭載し、検索は日本語と英語の両方で検索ができる。検索項目として、建物名、 古代都市名、現代都市名、国名から検索が行える。 いずれかの検索項目を入力後、検索を行うことによって、 その結果が画像一覧となって表示される。一覧の中から写真をクリックすることで、詳細ページに移動し、 詳細データ情報を閲覧することができる。また、詳細ページの写真をクリックすることで拡大表示ができる。

3 電子透かしの組み込んだ画像作成

著作物の不正利用防止を目的として、今回写真に直接目で見て解る小さな熊本大学の校章を赤く表示させ る様にまずは加工を行った。付加した校章画像(20x20)は以下の通りである。画像も小さく鮮明でない事が解 る。これを上下左右 3 か所に付加してある。

その上で図 2 の校章を電子透かしとして追加し、さらに建築画像をウェーブレット変換を行いその高周波 成分に図 2 の画像を付加する事で、さらに 2 倍の大きさの電子透かしを追加して 3 重の処理を施してある。

この様にする事で例え不正に画像を転用するにしても、電子透かしを取り除くには画像を小さく切り取っ たり、高周波成分を取り除くために、画像の鮮明さが失われるので、その価値が著しく低下するものと思わ れる。

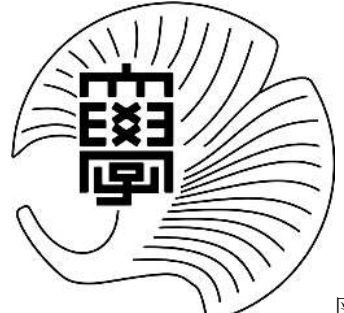

図 1 付加した校章 (20x20) 2 2 日 図 2 付加した校章(250x244)

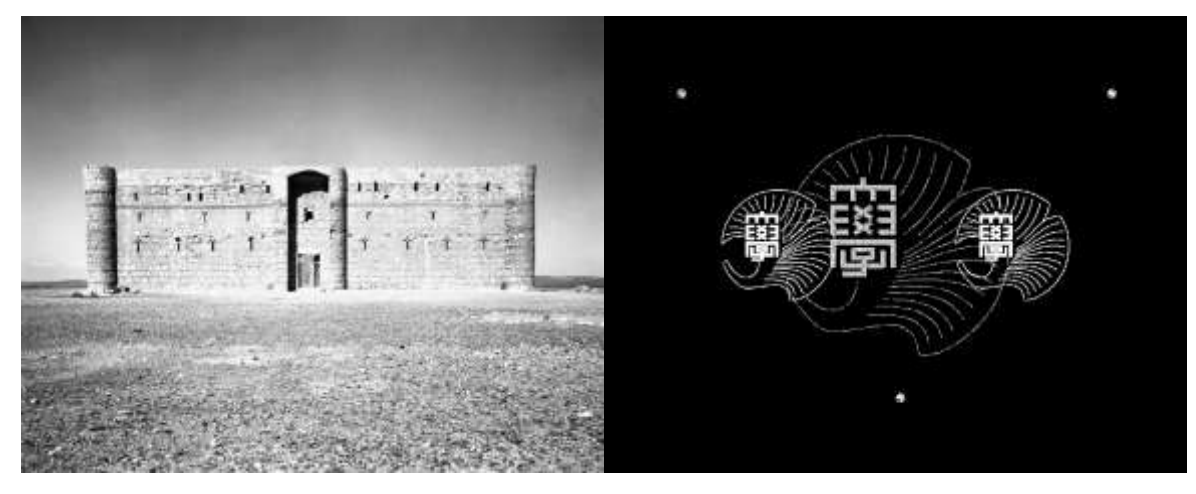

図3処理を施す前の建築画像(左)と組み込んだ校章の配置とイメージ(右)

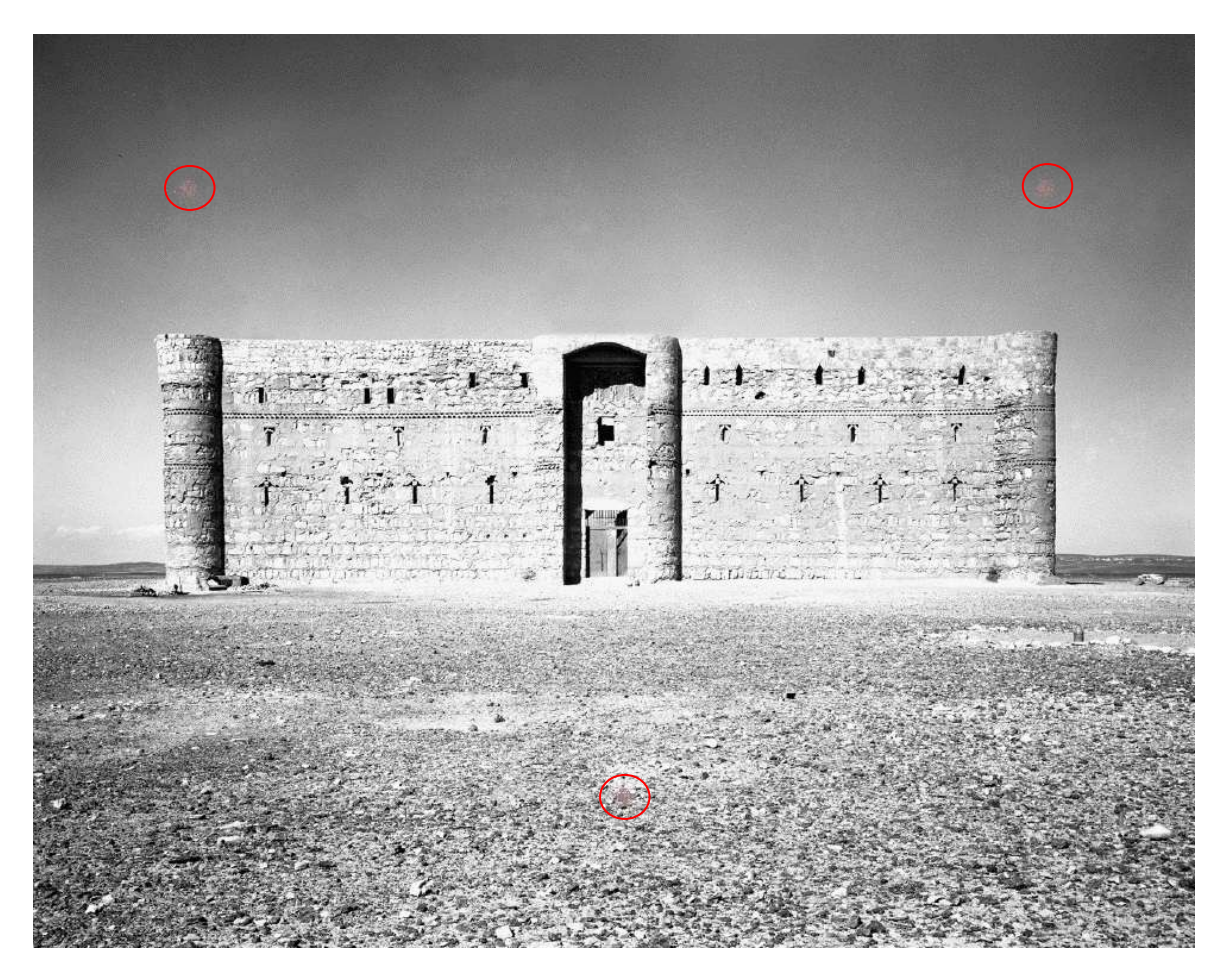

図 5 電子透かしを組み込んだ画像

4.最後に

二つの画像を比べてみると画像の真ん中にかなりの大きさの校章が付加されている事が解るが、それほど 目立ったものではなく、建築物に対して大きな違和感がない事が見てとれる。

また、赤い〇で囲った部分に 20×20 の大きさの電子透かしがはっきりと分かる様に付加してあるが、建築 物自体には影響が少ない事もみてとれる。